# **Inspiron 5391**

Setup and Specifications

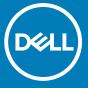

### Notes, cautions, and warnings

(i) NOTE: A NOTE indicates important information that helps you make better use of your product.

CAUTION: A CAUTION indicates either potential damage to hardware or loss of data and tells you how to avoid the problem.

MARNING: A WARNING indicates a potential for property damage, personal injury, or death.

© 2019-2020 Dell Inc. or its subsidiaries. All rights reserved. Dell, EMC, and other trademarks are trademarks of Dell Inc. or its subsidiaries. Other trademarks may be trademarks of their respective owners.

# **Contents**

| Chapter 2: Views of Inspiron 5391                           |    |
|-------------------------------------------------------------|----|
| Left                                                        |    |
| Right                                                       |    |
| Base                                                        |    |
| Display                                                     |    |
| Bottom                                                      |    |
| Chapter 3: Specifications of Inspiron 5391                  | 10 |
| Dimensions and weight                                       |    |
| Processors                                                  |    |
| Chipset                                                     | 1  |
| Operating system                                            | 1  |
| Memory                                                      | 1  |
| Ports and connectors                                        |    |
| Communications                                              |    |
| Audio                                                       |    |
| Storage                                                     |    |
| Intel Optane Memory H10 with solid-state storage (optional) | 12 |
| Media-card reader                                           | 14 |
| Keyboard                                                    | 15 |
| Camera                                                      |    |
| Touchpad                                                    |    |
| Touchpad gestures                                           |    |
| Power adapter                                               |    |
| Battery                                                     | 16 |
| Display                                                     | 17 |
| Fingerprint reader (optional)                               | 18 |
| Video                                                       | 18 |
| Computer environment                                        | 18 |
| Chambar A. Kauhaandahantanta                                | •  |
| Chapter 4: Keyboard shortcuts                               | 20 |
| Chanter 5: Cotting halp and contacting Poll                 | 20 |

# Set up your Inspiron 5391

- i NOTE: The images in this document may differ from your computer depending on the configuration you ordered.
- 1. Connect the power adapter and press the power button.

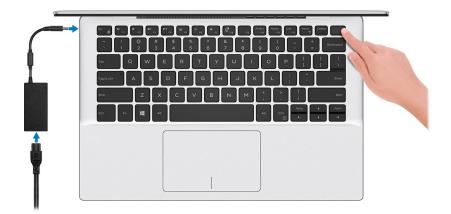

- NOTE: To conserve battery power, the battery might enter power saving mode. Connect the power adapter and press the power button to turn on the computer.
- 2. Finish operating system setup.

#### For Ubuntu:

Follow the on-screen instructions to complete the setup. For more information about installing and configuring Ubuntu, see the knowledge base articles SLN151664 and SLN151748 at www.dell.com/support.

#### For Windows:

Follow the on-screen instructions to complete the setup. When setting up, Dell recommends that you:

- Connect to a network for Windows updates.
  - NOTE: If connecting to a secured wireless network, enter the password for the wireless network access when prompted.
- If connected to the internet, sign-in with or create a Microsoft account. If not connected to the internet, create an offline account.
- On the Support and Protection screen, enter your contact details.
- 3. Locate and use Dell apps from the Windows Start menu—Recommended.

Table 1. Locate Dell apps

| Resources | Description                                                                                                    |
|-----------|----------------------------------------------------------------------------------------------------|
|           | My Dell                                                                                                    |
| Dell      | Centralized location for key Dell applications, help articles, and other important information about your computer. It also notifies you about the warranty status, recommended accessories, and software updates if available.                                                            |
|           | SupportAssist                                                                                                    |
|           | Pro-actively checks the health of your computer's hardware and software. The SupportAssist OS Recovery tool troubleshoots issues with the operating system. For more information, see the SupportAssist documentation at <a href="https://www.dell.com/support">www.dell.com/support</a> . |

Table 1. Locate Dell apps (continued)

| Resources   | Description                                                                                                    |
|-------------|----------------------------------------------------------------------------------------------------|
|             | NOTE: In SupportAssist, click the warranty expiry date to renew or upgrade your warranty.                                                                                                    |
|             | Dell Update                                                                                                    |
| <b>₹</b> \$ | Updates your computer with critical fixes and latest device drivers as they become available. For more information about using Dell Update, see the knowledge base article SLN305843 at www.dell.com/support.      |
|             | Dell Digital Delivery                                                                                                    |
|             | Download software applications, which are purchased but not pre-installed on your computer. For more information about using Dell Digital Delivery, see the knowledge base article 153764 at www.dell.com/support. |

# Views of Inspiron 5391

### Left

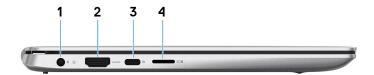

#### 1. Power-adapter port

Connect a power adapter to provide power to your computer.

#### 2. HDMI port

Connect to a TV, external display or another HDMI-in enabled device. Provides video and audio output.

#### 3. USB 3.1 Gen 1 (Type-C) port/DisplayPort

Connect devices such as external storage devices, printers, and external displays. Provides data transfer speeds up to 5 Gbps.

i) NOTE: A USB Type-C to DisplayPort adapter (sold separately) is required to connect a DisplayPort device.

#### 4. microSD-card slot

Reads from and writes to the microSD-card.

### **Right**

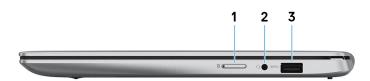

#### 1. Micro-SIM card slot (optional)

Insert a micro-SIM card to connect to a mobile broadband network.

#### 2. Headset port

Connect headphones or a headset (headphone and microphone combo).

#### 3. USB 3.1 Gen 1 port

Connect devices such as external storage devices and printers. Provides data transfer speeds up to 5 Gbps.

### Base

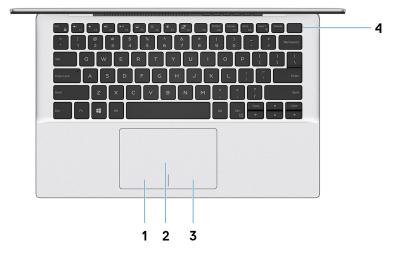

#### 1. Left-click area

Press to left-click.

#### 2. Touchpad

Move your finger on the touchpad to move the mouse pointer. Tap to left-click and two fingers tap to right-click.

#### 3. Right-click area

Press to right-click.

#### 4. Power button with optional fingerprint reader

Press to turn on the computer if it is turned off, in sleep state, or in hibernate state.

When the computer is turned on, press the power button to put the computer into sleep state; press and hold the power button for 10 seconds to force shut-down the computer.

If the power button has a fingerprint reader, place your finger on the power button to log in.

- NOTE: You can customize power-button behavior in Windows. For more information, see *Me and My Dell* at www.dell.com/support/manuals.
- NOTE: The power-status light on the power button is available only on computers without the fingerprint reader. Computers that are shipped with the fingerprint reader that is integrated on the power button will not have the power-status light on the power button.

### **Display**

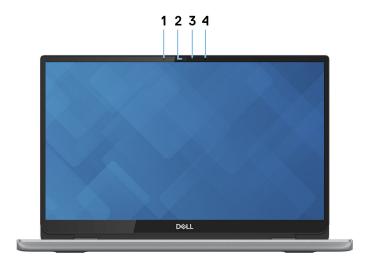

### 1. Left microphone

Provides digital sound input for audio recording and voice calls.

#### 2. Camera

Enables you to video chat, capture photos, and record videos.

#### 3. Camera-status light

Turns on when the camera is in use.

#### 4. Right microphone

Provides digital sound input for audio recording and voice calls.

### **Bottom**

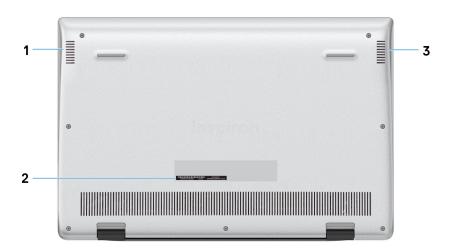

### 1. Left speaker

Provides audio output.

#### 2. Service Tag label

The Service Tag is a unique alphanumeric identifier that enables Dell service technicians to identify the hardware components in your computer and access warranty information.

### 3. Right speaker

Provides audio output.

# **Specifications of Inspiron 5391**

## **Dimensions and weight**

Table 2. Dimensions and weight

| Description      | Values                                                                                                    |  |
|------------------|----------------------------------------------------------------------------------------------------|--|
| Height:          |                                                                                                    |  |
| Front            | <ul> <li>Wireless Local Area Network (WLAN) – 14.90 mm (0.59 in.)</li> <li>Wireless Wide Area Network (WWAN) – 16.80 mm (0.66 in.)</li> </ul> |  |
| Rear             | <ul> <li>Wireless Local Area Network (WLAN) – 16.50 mm (0.65 in.)</li> <li>Wireless Wide Area Network (WWAN) – 18.50 mm (0.73 in.)</li> </ul> |  |
| Width            | 307.60 mm (12.11 in.)                                                                                                    |  |
| Depth            | 204.50 mm (8.05 in.)                                                                                                    |  |
| Weight (maximum) | <ul> <li>Wireless Local Area Network (WLAN) – 1.18 kg (2.60 lb)</li> <li>Wireless Wide Area Network (WWAN) – 1.20 kg (2.65 lb)</li> </ul>     |  |
|                  | NOTE: The weight of your computer depends on the configuration ordered and the manufacturing variability.                                     |  |

### **Processors**

Table 3. Processors

| Description         | Values                                    |                                           |                                           |
|---------------------|-------------------------------------------|-------------------------------------------|-------------------------------------------|
| Processors          | 10 <sup>th</sup> Generation Intel Core i3 | 10 <sup>th</sup> Generation Intel Core i5 | 10 <sup>th</sup> Generation Intel Core i7 |
| Wattage             | 15W                                       | 15W                                       | 15W                                       |
| Core count          | 2                                         | 4                                         | 4                                         |
| Thread count        | 4                                         | 8                                         | 8                                         |
| Speed               | Up to 3.5 GHz                             | Up to 3.9 GHz                             | Up to 4.6 GHz                             |
| Cache               | 4 MB                                      | 6 MB                                      | 8 MB                                      |
| Integrated graphics | Intel UHD Graphics                        | Intel UHD Graphics                        | Intel UHD Graphics                        |

### Chipset

### Table 4. Chipset

| Description    | Values                                          |
|----------------|-------------------------------------------------|
| Chipset        | Integrated in the processor                     |
| Processor      | 10 <sup>th</sup> Generation Intel Core i3/i5/i7 |
| DRAM bus width | 64-bit                                          |
| Flash EPROM    | 32 MB                                           |
| PCIe bus       | Up to Gen3                                      |

# **Operating system**

- Windows 10 Home (64-bit)
- Windows 10 Professional (64-bit)
- Ubuntu

### **Memory**

### Table 5. Memory specifications

| Description              | Values                                                                                                    |  |
|--------------------------|----------------------------------------------------------------------------------------------------|--|
| Slots                    | Onboard memory  (i) NOTE: The memory is integrated on the system board from the factory and it cannot be upgraded later. |  |
| Туре                     | LPDDR3                                                                                                    |  |
| Speed                    | 2133 MHz                                                                                                    |  |
| Maximum memory           | 16 GB                                                                                                    |  |
| Minimum memory           | 4 GB                                                                                                    |  |
| Memory size per slot     | Not supported                                                                                                    |  |
| Configurations supported | <ul> <li>4 GB LPDDR3 at 2133 MHz</li> <li>8 GB LPDDR3 at 2133 MHz</li> <li>16 GB LPDDR3 at 2133 MHz</li> </ul>           |  |

### Ports and connectors

### Table 6. External ports and connectors

| External: |                                                                                            |
|-----------|--------------------------------------------------------------------------------------------|
| USB       | <ul><li>One USB 3.1 Gen1 port</li><li>One USB 3.1 Gen1 (Type-C) port/DisplayPort</li></ul> |

Table 6. External ports and connectors (continued)

| External:          |                                                   |
|--------------------|---------------------------------------------------|
| Audio              | One headset (headphone and microphone combo) port |
| Video              | One HDMI 1.4b port                                |
| Media card reader  | One microSD-card slot                             |
| Docking port       | Not supported                                     |
| Power adapter port | One 4.5 mm DC-in                                  |
| Security           | N/A                                               |

### Table 7. Internal ports and connectors

| Internal: |                                                                                                    |
|-----------|----------------------------------------------------------------------------------------------------|
| M.2       | <ul> <li>One M.2 2230 slot for Wi-Fi and Bluetooth combo card</li> <li>One M.2 3042 slot for WWAN or M.2 2230 solid-state drive</li> <li>One M.2 slot for one of the following:         <ul> <li>Solid-state drive (2230/2280)</li> <li>Intel Optane Memory H10 with solid-state storage (2280)</li> </ul> </li> <li>i) NOTE: To learn more about the features of different types of M.2 cards, see the knowledge base article SLN301626.</li> </ul> |

# Communications

### WLAN module

Table 8. WLAN module specifications

| Description               | Values                                                                                                |                                                                                                    |
|---------------------------|----------------------------------------------------------------------------------------------------|----------------------------------------------------------------------------------------------------|
| Model number              | Intel 9560                                                                                            | Intel 9462                                                                                            |
| Transfer rate             | Up to 1730 Mbps                                                                                       | Up to 433 Mbps                                                                                        |
| Frequency bands supported | 2.4 GHz/5 GHz                                                                                         | 2.4 GHz/5 GHz                                                                                         |
| Wireless standards        | <ul> <li>WiFi 802.11a/b/g</li> <li>Wi-Fi 4 (WiFi 802.11n)</li> <li>Wi-Fi 5 (WiFi 802.11ac)</li> </ul> | <ul> <li>WiFi 802.11a/b/g</li> <li>Wi-Fi 4 (WiFi 802.11n)</li> <li>Wi-Fi 5 (WiFi 802.11ac)</li> </ul> |
| Encryption                | <ul><li>64-bit/128-bit WEP</li><li>AES-CCMP</li><li>TKIP</li></ul>                                    | 64-bit/128-bit WEP     AES-CCMP     TKIP                                                              |
| Bluetooth                 | Bluetooth 5.0                                                                                         | Bluetooth 5.0                                                                                         |

### WWAN module

### Table 9. WWAN module specifications

| Description                               | Values                                                                                                    |
|-------------------------------------------|----------------------------------------------------------------------------------------------------|
| Model number                              | Intel 7360 (DW5820e)                                                                                                    |
| Transfer rate                             | Up to 450 Mbps DL/50 Mbps UL (Cat 9)                                                                                                    |
| Frequency bands supported                 | <ul> <li>LTE FDD: 450 Mbps DL/50 Mbps UL (Cat 9)</li> <li>LTE TDD: B347 Mbps DL/30 Mbps UL (Cat 9)</li> <li>UMTS/HSPA+: UMTS 384 Kbps DL/384 Kbps UL</li> </ul> |
| Wireless standards                        | <ul><li>LTE Category 16</li><li>UMTS/HSPA+</li></ul>                                                                                                    |
| Encryption                                | Not supported                                                                                                    |
| Global Navigation Satellite System (GNSS) | Supports GPS, BDS, and GLONASS                                                                                                    |

### **Audio**

### Table 10. Audio specifications

| Description                |         | Values                     |
|----------------------------|---------|----------------------------|
| Controller                 |         | Realtek ALC3204            |
| Stereo conversion          |         | Supported                  |
| Internal interface         |         | Intel HDA                  |
| External interface         |         | Headset Combo Connector    |
| Speakers                   |         | 2                          |
| Internal speaker amplifier |         | Supported                  |
| External volume controls   |         | Keyboard shortcut controls |
| Speaker output:            |         |                            |
|                            | Average | 2 W                        |
|                            | Peak    | 2.5 W                      |
| Subwoofer output           |         | Not supported              |
| Microphone                 |         | Dual-array microphones     |

### **Storage**

Your computer supports one of the following configurations:

- One M.2 2230/2280 solid-state drive
- One M.2 2230/2280 solid-state drive and one M.2 2230 solid-state drive
- One M.2 card (solid-state drive or Intel Optane Memory H10 with solid-state storage)

Table 11. Storage specifications

| Form factor                                               | Interface type                              | Capacity      |
|-----------------------------------------------------------|---------------------------------------------|---------------|
| One M.2 2230/2280 solid-state drive                       | PCle Gen3.0x4 NVMe, up to 32 Gbps           | Up to 512GB   |
| One M.2 2230 solid-state drive                            | PCle Gen3.0x2 NVMe, up to 16 Gbps           | Up to 512GB   |
| M.2 2280 Intel Optane Memory H10 with solid-state storage | Solid-state storage: PCIe Gen 3.0x2<br>NVMe | Not supported |

# Intel Optane Memory H10 with solid-state storage (optional)

Intel Optane technology utilizes 3D XPoint memory technology and functions as a non-volatile storage cache/accelerator and/or storage device depending on the Intel Optane memory installed in your computer.

Intel Optane Memory H10 with solid-state storage functions as both a non-volatile storage cache/accelerator (enabling enhanced read/write speeds for hard-drive storage) and a solid-state storage solution. It neither replaces nor adds to the memory (RAM) installed on your computer.

Table 12. Intel Optane Memory H10 with solid-state storage specifications

| Description                    | Values                                                                                                 |  |
|--------------------------------|----------------------------------------------------------------------------------------------------|--|
| Interface                      | PCIe 3.0 x4 NVMe                                                                                       |  |
|                                | <ul> <li>One PCle 3.0 x4 for Optane memory</li> <li>One PCle 3.0 x2 for solid-state storage</li> </ul> |  |
| Connector                      | M.2                                                                                                    |  |
| Form factor                    | 2230/2280                                                                                              |  |
| Capacity (Optane memory)       | Up to 32 GB                                                                                            |  |
| Capacity (solid-state storage) | Up to 512 GB                                                                                           |  |

- NOTE: Intel Optane Memory H10 with solid-state storage is supported on computers that meet the following requirements:
  - 9<sup>th</sup> Generation or higher Intel Core i3/i5/i7 processors
  - Windows 10 64-bit version or higher (Anniversary Update)
  - Intel Rapid Storage Technology driver version 15.9.1.1018 or higher

### Media-card reader

Table 13. Media-card reader specifications

| Description     | Values                    |
|-----------------|---------------------------|
| Туре            | One microSD-card slot     |
| Cards supported | microSecure Digital (mSD) |

# Keyboard

### Table 14. Keyboard specifications

| Description    | Values                                                                                                    |
|----------------|----------------------------------------------------------------------------------------------------|
| Туре           | Standard non-backlit keyboard     Backlit keyboard                                                                                                    |
| Layout         | QWERTY                                                                                                    |
| Number of keys | <ul><li>United states and Canada: 81 keys</li><li>United Kingdom: 82 Keys</li><li>Japan: 85 keys</li></ul>                                                                                                    |
| Size           | X= 18.70 mm key pitch<br>Y= 18.05 mm key pitch                                                                                                    |
| Shortcut keys  | Some keys on your keyboard have two symbols on them. These keys can be used to type alternate characters or to perform secondary functions. To type the alternate character, press Shift and the desired key. To perform secondary functions, press Fn and the desired key.  (i) NOTE: You can define the primary behavior of the function keys (F1–F12) changing Function Key Behavior in BIOS setup program.  Keyboard shortcuts |

### Camera

### Table 15. Camera specifications

| Description            |             | Values                    |
|------------------------|-------------|---------------------------|
| Number of cameras      |             | One                       |
| Туре                   |             | RGB HD camera             |
| Location               |             | Front camera              |
| Sensor type            |             | CMOS sensor technology    |
| Resolution:            |             |                           |
|                        | Still image | 0.92 megapixel            |
|                        | Video       | 1280 x 720 (HD) at 30 fps |
| Diagonal viewing angle |             | 74.9 degrees              |

# **Touchpad**

### Table 16. Touchpad specifications

| Description | Values |
|-------------|--------|
| Resolution: |        |

Table 16. Touchpad specifications (continued)

| Description |            | Values            |
|-------------|------------|-------------------|
|             | Horizontal | 1920              |
|             | Vertical   | 1080              |
| Dimensions: |            |                   |
|             | Horizontal | 105 mm (4.13 in.) |
|             | Vertical   | 65 mm (2.56 in.)  |

### **Touchpad gestures**

For more information about touchpad gestures for Windows 10, see the Microsoft knowledge base article 4027871 at support.microsoft.com.

### Power adapter

Table 17. Power adapter specifications

| Description                 |           | Values                         |
|-----------------------------|-----------|--------------------------------|
| Туре                        |           | E65W                           |
| Diameter (connector)        |           | 4.5 mm x 2.9 mm                |
| Input voltage               |           | 100 VAC - 240 VAC              |
| Input frequency             |           | 50 Hz - 60 Hz                  |
| Input current (maximum)     |           | 1.6 A                          |
| Output current (continuous) |           | 3.34 A                         |
| Rated output voltage        |           | 19.5 VDC                       |
| Temperature range:          |           |                                |
|                             | Operating | 0°C to 40°C (32°F to 104°F)    |
|                             | Storage   | -40°C to 70°C (-40°F to 158°F) |

### **Battery**

Table 18. Battery specifications

| Description      | Values                     |  |
|------------------|----------------------------|--|
| Туре             | 4-cell "smart" lithium-ion |  |
| Voltage          | 7.6 VDC                    |  |
| Weight (maximum) | 0.22 kg (0.485 lb)         |  |
| Dimensions:      |                            |  |

Table 18. Battery specifications (continued)

| Description                 | Values                                                                                                    |
|-----------------------------|----------------------------------------------------------------------------------------------------|
| Height                      | 257.85 mm (10.15 in)                                                                                                    |
| Width                       | 98.8 mm (3.89 in)                                                                                                    |
| Depth                       | 4.3 mm (0.169 in)                                                                                                    |
| Temperature range:          |                                                                                                    |
| Operating                   | 0°C to 35°C (32°F to 95°F)                                                                                                    |
| Storage                     | -40°C to 65°C (-40°F to 149°F)                                                                                                    |
| Operating time              | Varies depending on operating conditions and can reduce under certain power-intensive conditions                                                                                                    |
| Charging time (approximate) | 4 hours (when the computer is off)  i NOTE: Control the charging time, duration, start and end time, and so on using the Dell Power Manager application. For more information on the Dell Power Manager see, Me and My Dell on https://www.dell.com/. |
| Coin-cell battery           | CR2032                                                                                                    |
| Operating time              | Varies depending on operating conditions and can reduce under certain power-intensive conditions                                                                                                    |

# **Display**

Table 19. Display specifications

| Description               | Values                       | Values                     |  |
|---------------------------|------------------------------|----------------------------|--|
| Туре                      | Full High Definition (FHD)   | Full High Definition (FHD) |  |
| Panel technology          | Wide Viewing Angle           | Wide Viewing Angle         |  |
| Luminance (typical)       | 300 nits                     | 300 nits                   |  |
| Dimensions (Active area): |                              |                            |  |
| Height                    | 165.24 mm (6.5 in)           | 165.24 mm (6.5 in)         |  |
| Width                     | 293.76 mm (11.6 in)          | 293.76 mm (11.6 in)        |  |
| Diagonal                  | 337.04 mm (13.3 in)          | 337.04 mm (13.3 in)        |  |
| Native resolution         | 1920 x 1080 (FHD, non-touch) | 1920 x 1080 (FHD, touch)   |  |
| Megapixels                | 2.07                         | 2.07                       |  |
| Color gamut               | 72% (sRGB)                   | 72% (sRGB)                 |  |
| Pixels per inch (PPI)     | 166                          | 166                        |  |
| Contrast ratio (min)      | 400:1                        | 400:1                      |  |
| Response time (max)       | 35 ms                        | 35 ms                      |  |

Table 19. Display specifications (continued)

| Description                 | Values         |                |
|-----------------------------|----------------|----------------|
| Refresh rate                | 60 Hz          | 60 Hz          |
| Horizontal view angle       | +/- 80 degrees | +/- 80 degrees |
| Vertical view angle         | +/- 80 degrees | +/- 80 degrees |
| Pixel pitch                 | 0.153 mm       | 0.153 mm       |
| Power consumption (maximum) | 4.6 W          | 4.8 W          |
| Anti-glare vs glossy finish | Glossy         | Anti-glare     |
| Touch options               | Not supported  | Supported      |

# Fingerprint reader (optional)

### Table 20. Fingerprint reader specifications

| Description       | Values            |
|-------------------|-------------------|
| Sensor technology | Capacitive        |
| Sensor resolution | 500 ppi dpi       |
| Sensor area       | 4.06 mm x 3.25 mm |
| Sensor pixel size | 80 x 64 pixels    |

### Video

### Table 21. Discrete graphics specifications

| Discrete graphics    |                          |             |             |
|----------------------|--------------------------|-------------|-------------|
| Controller           | External display support | Memory size | Memory type |
| NVIDIA GeForce MX250 | Not supported            | 2 GB        | DDR5        |

### Table 22. Integrated graphics specifications

| Integrated graphics |                          |             |                                                    |
|---------------------|--------------------------|-------------|----------------------------------------------------|
| Controller          | External display support | Memory size | Processor                                          |
| Intel UHD Graphics  | One HDMI 1.4 port        |             | 10 <sup>th</sup> Generation Intel<br>Core i3/i5/i7 |

### **Computer environment**

Airborne contaminant level: G1 as defined by ISA-S71.04-1985

Table 23. Computer environment

| Description                 | Operating                               | Storage                        |
|-----------------------------|-----------------------------------------|--------------------------------|
| Temperature range           | 0°C to 35°C (32°F to 95°F)              | -40°C to 65°C (-40°F to 149°F) |
| Relative humidity (maximum) | 10% to 90% (non-condensing)             | 10% to 95% (non-condensing)    |
| Vibration (maximum)*        | 0.66 GRMS                               | 1.30 GRMS                      |
| Shock (maximum)             | 110 G†                                  | 160 G‡                         |
| Altitude (maximum)          | -15.2 m to 3048 m (-50 ft to 10,000 ft) | N/A                            |

 $<sup>\</sup>ensuremath{^{*}}$  Measured using a random vibration spectrum that simulates user environment.

<sup>†</sup> Measured using a 2 ms half-sine pulse when the hard drive is in use.

# **Keyboard shortcuts**

NOTE: Keyboard characters may differ depending on the keyboard language configuration. Keys used for shortcuts remain the same across all language configurations.

Some keys on your keyboard have two symbols on them. These keys can be used to type alternate characters or to perform secondary functions. The symbol shown on the lower part of the key refers to the character that is typed out when the key is pressed. If you press shift and the key, the symbol shown on the upper part of the key is typed out. For example, if you press **2**, **2** is typed out; if you press **Shift** + **2**, **@** is typed out.

The keys F1-F12 at the top row of the keyboard are function keys for multi-media control, as indicated by the icon at the bottom of the key. Press the function key to invoke the task represented by the icon. For example, pressing F1 mutes the audio (refer to the table below).

However, if the function keys F1-F12 are needed for specific software applications, multi-media functionality can be disabled by pressing  $\mathbf{Fn} + \mathbf{Esc}$ . Subsequently, multi-media control can be invoked by pressing  $\mathbf{Fn}$  and the respective function key. For example, mute audio by pressing  $\mathbf{Fn} + \mathbf{F1}$ .

NOTE: You can also define the primary behavior of the function keys (F1–F12) by changing **Function Key Behavior** in BIOS setup program.

Table 24. List of keyboard shortcuts

| Function key   | Redefined key (for multimedia control) | Behavior                                                                                                    |
|----------------|----------------------------------------|----------------------------------------------------------------------------------------------------|
| Ľ√×<br>F1      | + < □×                                 | Mute audio                                                                                                    |
|                | fn + □□ + □□ F2                        | Decrease volume                                                                                                    |
| <b>□</b>       | fn + □□") <sub>F3</sub>                | Increase volume                                                                                                    |
| ▶II     F4     | + >                                    | Play/Pause                                                                                                    |
| F5             | fn + ` ` '                             | Toggle keyboard backlight (optional)  NOTE: Non-backlight keyboards have F10 function key without the backlight icon and does not support toggle keyboard backlight function. |
| - <b>;</b> -;- | +                                      | Decrease brightness                                                                                                    |
| F7             | fn + <del>☆</del> F7                   | Increase brightness                                                                                                    |

Table 24. List of keyboard shortcuts (continued)

| Function key  | Redefined key (for multimedia control) | Behavior                   |
|---------------|----------------------------------------|----------------------------|
| F8            | fn + 🗐 F8                              | Switch to external display |
| prt sc<br>F10 | fn + prt sc                            | Print Screen               |
| home F11      | fn + home                              | Home                       |
| end<br>F12    | fn + end F12                           | End                        |

The  $\mathbf{Fn}$  key is also used with selected keys on the keyboard to invoke other secondary functions.

Table 25. List of keyboard shortcuts

| Function key | Behavior                                                                |
|--------------|-------------------------------------------------------------------------|
| fn + B       | Pause/Break                                                             |
| fn + S       | Toggle scroll lock                                                      |
| fn + R       | System request                                                          |
| fn + H       | Toggle between power and battery-status light/hard-drive activity light |
| fn + ctrl    | Open application menu                                                   |
| fn + esc     | Toggle Fn-key lock                                                      |

# Getting help and contacting Dell

### Self-help resources

You can get information and help on Dell products and services using these self-help resources:

Table 26. Self-help resources

| Self-help resources                                                                                                    | Resource location                                                                                                    |
|----------------------------------------------------------------------------------------------------|----------------------------------------------------------------------------------------------------|
| Information about Dell products and services                                                                                        | www.dell.com                                                                                                    |
| My Dell                                                                                                    | DELL                                                                                                    |
| Tips                                                                                                    | *                                                                                                    |
| Contact Support                                                                                                    | In Windows search, type Contact Support, and press Enter.                                                                                                    |
| Online help for operating system                                                                                                    | www.dell.com/support/windows                                                                                                    |
|                                                                                                    | www.dell.com/support/linux                                                                                                    |
| Access top solutions, diagnostics, drivers and downloads, and learn more about your computer through videos, manuals and documents. | Your Dell computer is uniquely identified by a Service Tag or Express Service Code. To view relevant support resources for your Dell computer, enter the Service Tag or Express Service Code at www.dell.com/support.  For more information on how to find the Service Tag for your computer, see Locate the Service Tag for your Dell Laptop. |
| Dell knowledge base articles for a variety of computer concerns                                                                     | <ol> <li>Go to www.dell.com/support.</li> <li>On the menu bar at the top of the Support page, select Support &gt; Knowledge Base.</li> <li>In the Search field on the Knowledge Base page, type the keyword, topic, or model number, and then click or tap the search icon to view the related articles.</li> </ol>                            |

### Contacting Dell

To contact Dell for sales, technical support, or customer service issues, see www.dell.com/contactdell.

- (i) NOTE: Availability varies by country/region and product, and some services may not be available in your country/region.
- NOTE: If you do not have an active Internet connection, you can find contact information about your purchase invoice, packing slip, bill, or Dell product catalog.